Sign in to your Instructor record in your state's TMU© database using your Instructor Email or Username and Password.

## **Click on STUDENTS:**

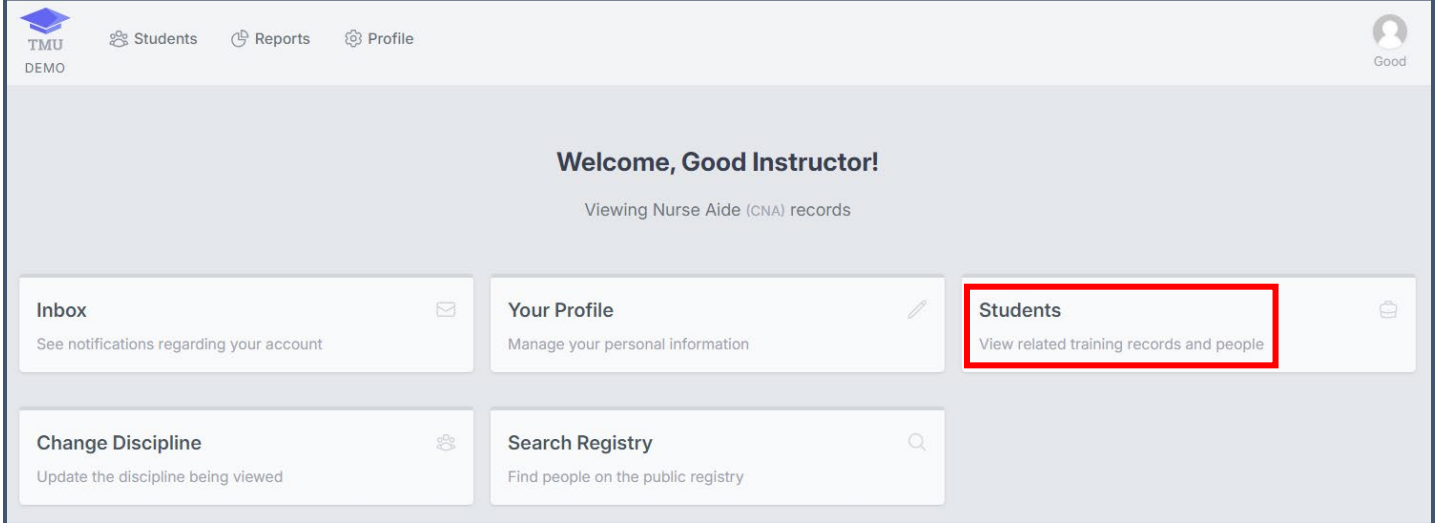

# **Click on CREATE:**

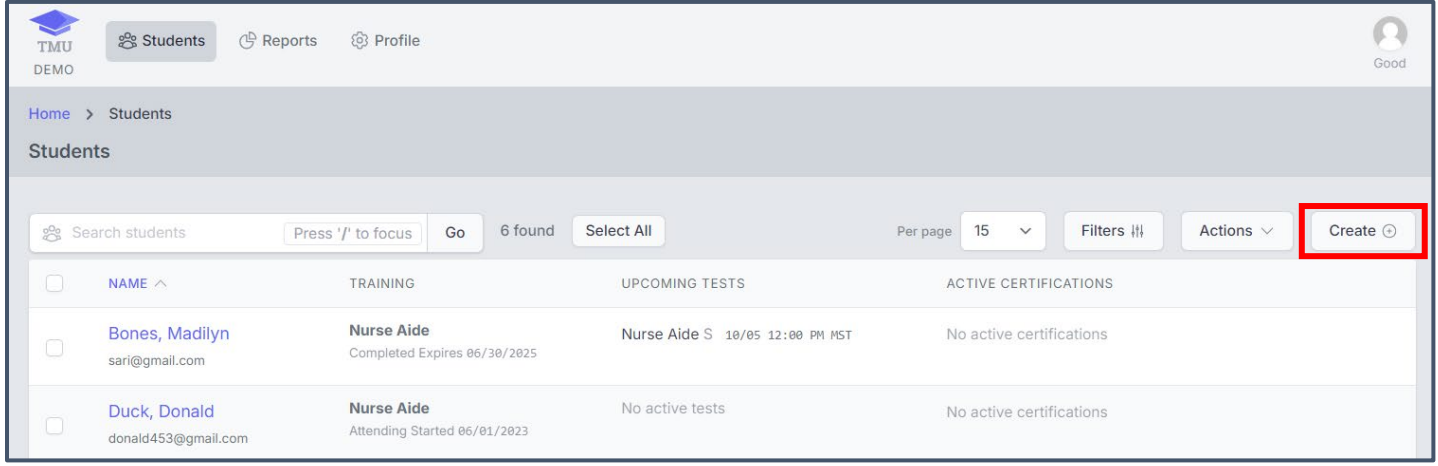

#### See the CREATE NEW STUDENT screen shot on next page with the fields that need to be entered.

*Enter the five required fields with the red<sup>\*</sup>.* It is important that the information entered is correct. (If the student's **FIRST** and LAST names do not exactly match the printed names on their ID(s) when they check in for their exam, they are not allowed to test.)

- **1. First Name** [**exactly** as printed on their required ID(s) they need to present at test check in]
- **2. Last Name** [**exactly** as printed on their required ID(s) they need to present at test check in]
- **3. Phone #** [**student's personal number** (usually a cell phone #)]
- **4. Email** [**student's personal email** that they check]
- **5. Training Start Date**

#### **Then click SAVE STUDENT**

#### **INSTRUCTORS**

### How to Enter Students/Candidates in TMU©

*At Start of Training*

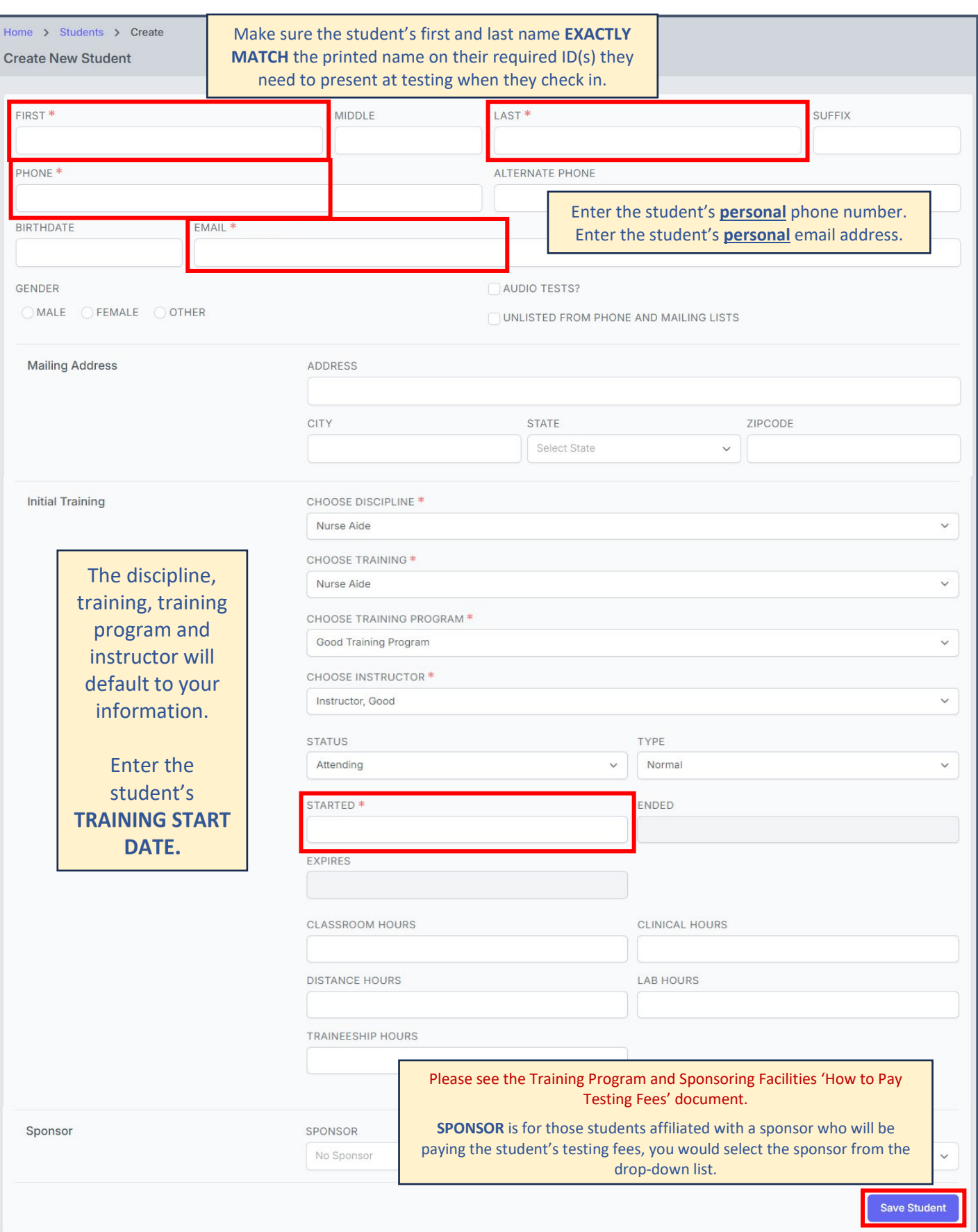

When you click **SAVE STUDENT**, the student's record is added as **INCOMPLETE** and the **STUDENT VERIFICATION** will open. Click **PRINT** to print a copy for your records if you wish.

The student will be sent an email with this information. They need to check that the information is accurate. Their **EMAIL**, **USERNAME** and **temporary PASSWORD** are provided.

- The student will need to sign in to their account in TMU©, update their password and complete their demographic information.
- Please refer your students to read their state's Candidate Handbook available on the D&SDT-HEADMASTER main webpage a[t www.hdmaster.com](http://www.hdmaster.com/) for further information.

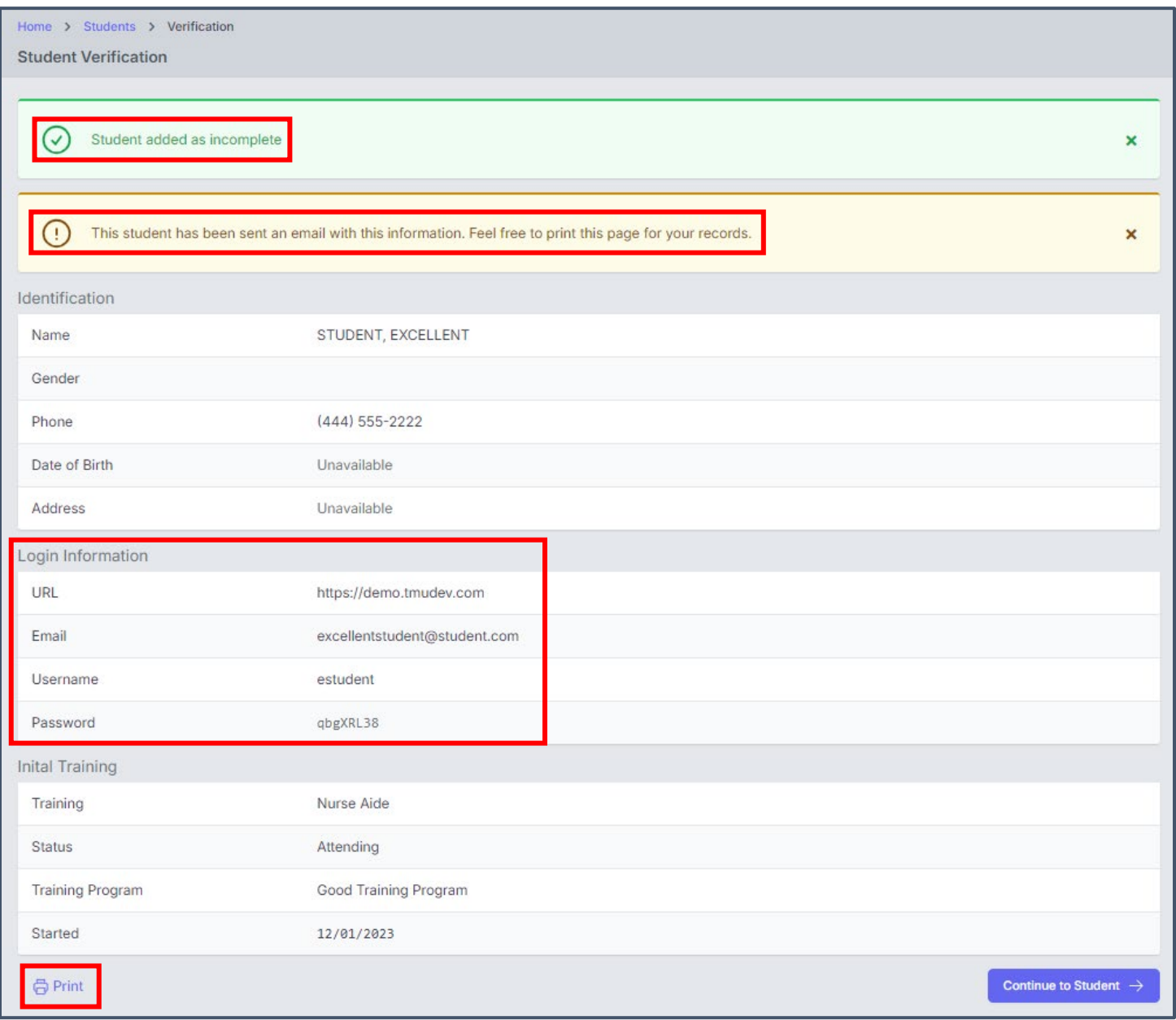

**NOTE:** The STUDENT VERIFICATION is not saved and cannot be replicated, when this screen opens, it is the only time it will be viewable. (The candidate will be emailed the information and you may print a copy for your records.) **Please call D&SDT-HEADMASTER if you have questions at (888)401-0462.**